This type of field allows you to attach one or more articles to an item in a Tracker.

Tracker Field Articles is related to the [Articles](https://doc.tiki.org./Articles) feature that you must activate if you whant add this field type to a Tracker.

Then, you must make sure you have enabled the field type: In the System menu, click on **Settings > Controls Panels > Trackers**, on this page go to the tab **Field Types** as here **tikiadmin.php?page=trackers#content admin1-3**. To see the Articles field, set the preference filter option to **Advanced**, then check the **Articles** field and validate by clicking on the button **Apply**

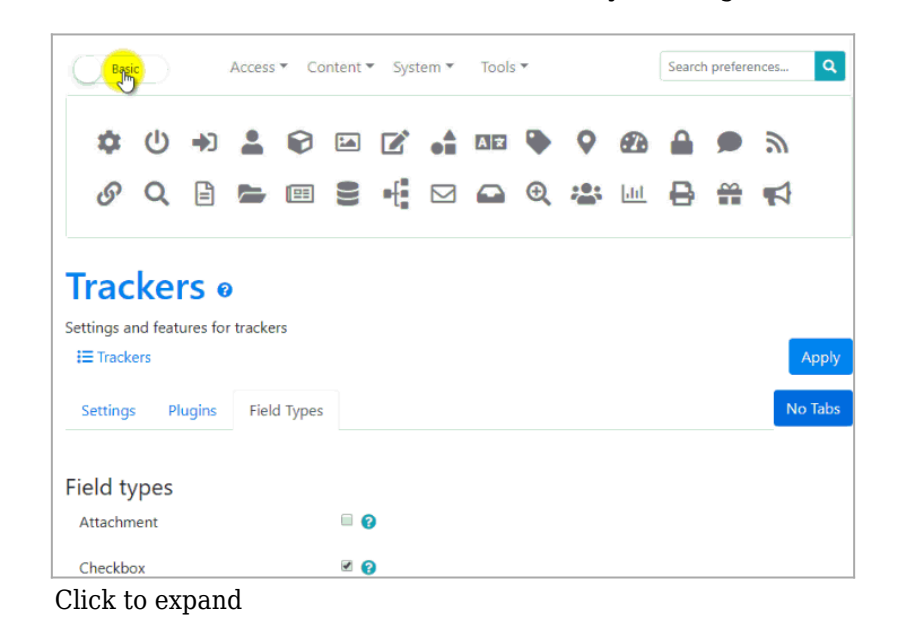

**Topic** this option is the topic added to the articles

**Article Type** to choose the type of article that can be chosen when creating an item.

## Examples

The example below shows how to add a field of type **Article** to a Tracker (My\_Events) and create an item. Add the field to the Tracker

After clicking on **Add Field**, when the window appears: add the name of the field and take **Articles** as the Field Type; when you click on **Add Field & Edit Advanced Options**, at the level of **Options for Articles** modify the field **Topic** and **Artilce Type** and at the end click on the button **Save**.

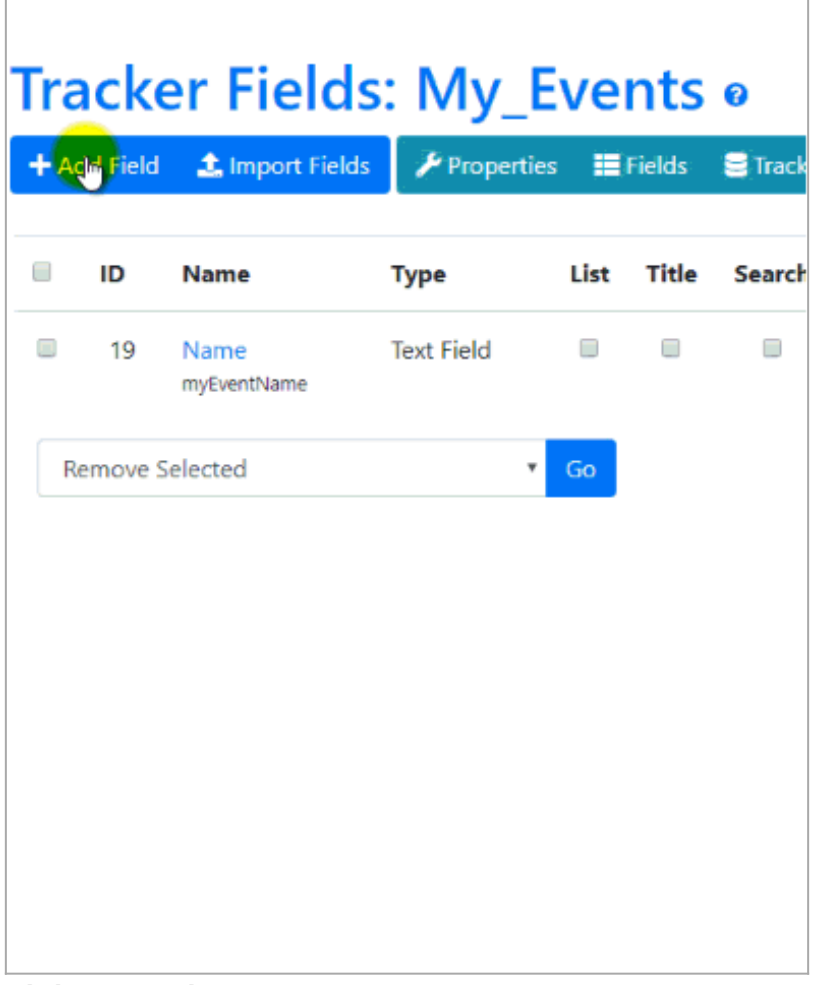

Click to expand

After adding the field **Articles**, you can create an item related to the articles like this:

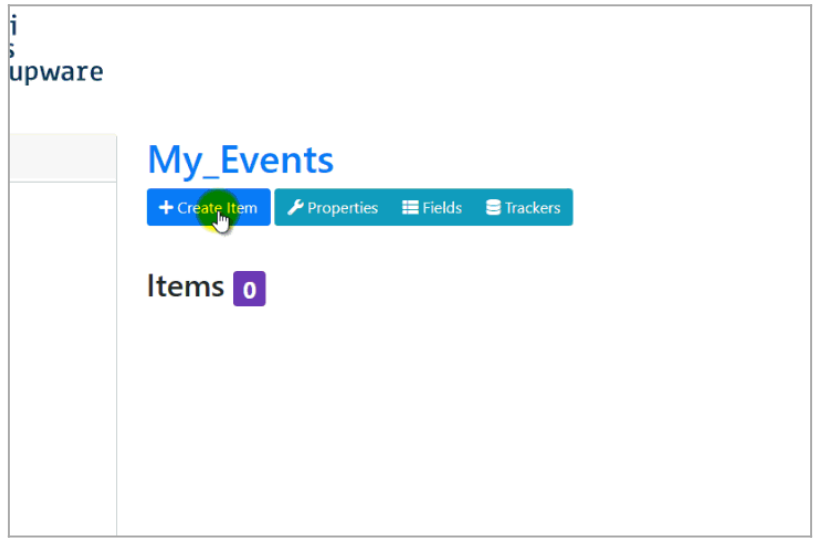

Click to expand